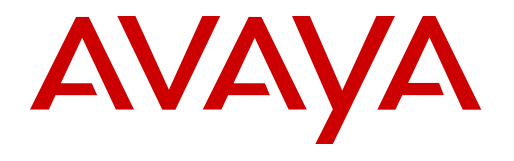

Powered by IP Office How to Quote, Order and Manage a Customer Account using Avaya One Source Cloud Services

January 2016

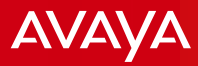

## Avaya One Source Cloud Services - Overview

### What is Avaya One Source Cloud Services?

• Avaya One Source Cloud Services is a Quoting, Ordering and Account Management tool that allows Distributors & Partners to manage the Avaya Cloud Offer. Powered by IP Office is our latest Cloud offer.

### Key Features:

- Simplified & Repeatable Quote to Order Process
- Fully Automated Order Fulfillment Process with Ability to Track Orders
- Partner sales engineers or sales personnel can create quotation
- Partner purchasing agent can place order from within Cloud
- Self-Care Capabilities for Partners after order is processed from the Account Summary:
	- Manage Services for End Customer
	- Service Change (increases / decreases) / Disconnect / Renewal Orders / Move from Trial to Paid

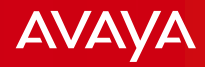

# Powered by Avaya IP Office

- Avaya is introducing Partner hosted Powered by Avaya IP Office software, which is comprised of Avaya's proprietary IP Office (**IPO**) software to be hosted by a Partner in its datacenter and resold as the Partner's service offering to end customers ("**Partner Service**"). Avaya's offer will be referred to as **"Powered by Avaya IP Office".**
- Sold globally in all countries where IP Office offered
- Sold through service providers / system integrators, Tier-1 and Tier-2 Avaya Resellers.
- This offer is targeted at midmarket businesses with services hosted by service providers, system integrators, IP Office Business Partners and Distributors. The Powered by Avaya IP Office software supports cloud customers requiring support for 5-3000 users
- This offer is hosted by Partners in their data centers using OSS Avaya Operations Support System
- The service includes IP Office Telephony or Unified Communications functionality for office users
- **Example 2** Partners must execute with Avaya **Inc. All rights reserve the contract of the serve that**  $\frac{3}{2}$ • In order to quote or order this service, there is a Required Contract /Amendments: **Partner Hosted Cloud Services Amendment** which all Distributor, Reseller and Tier 1

## Architecture and Integration

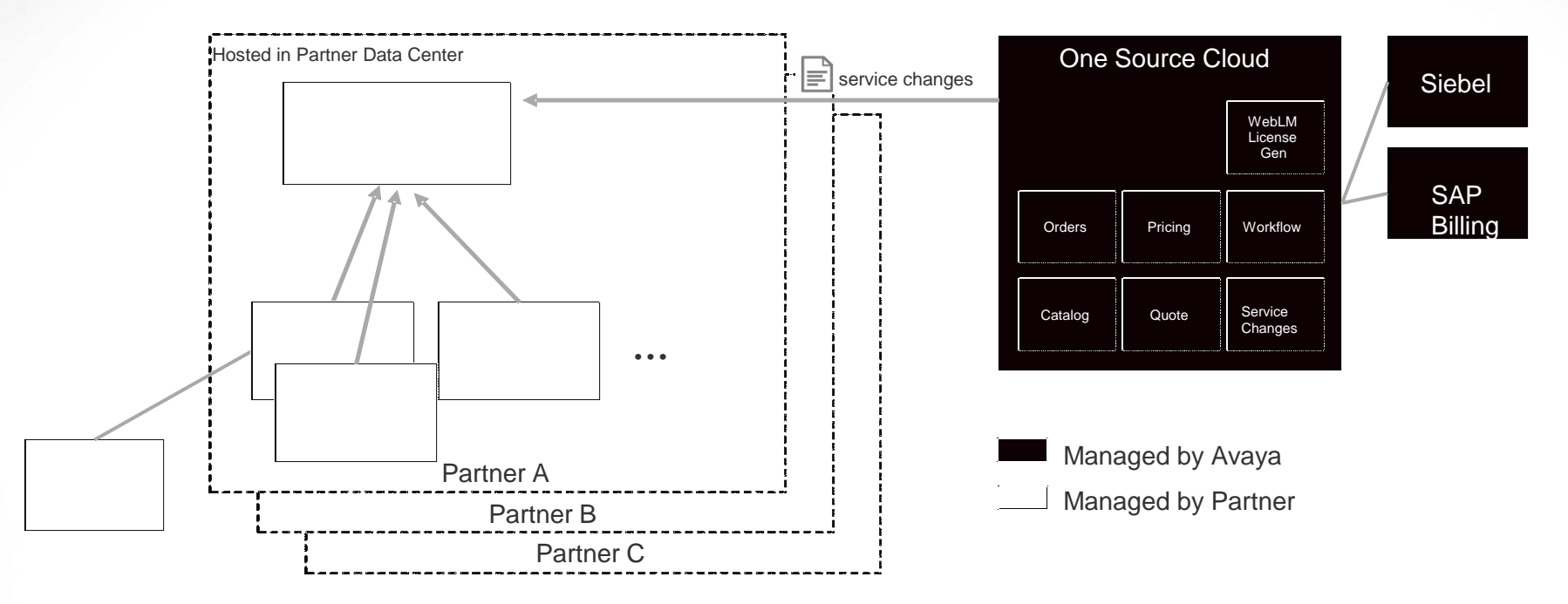

- Hosting partners must purchase and install OSS Avaya Operations Support System
- OSS links to OS Cloud via a user name (Link ID) and password
- OS Cloud will link to the hosting partner OSS for service and licenses integration and management

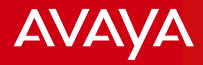

### Ordering OSS – Avaya Operations Support System

• All Hosting Partners need to order OSS prior to ordering Powered by IP Office licenses via OS Cloud – note, this code is merchandisable, and can be ordered through your standard ordering processes

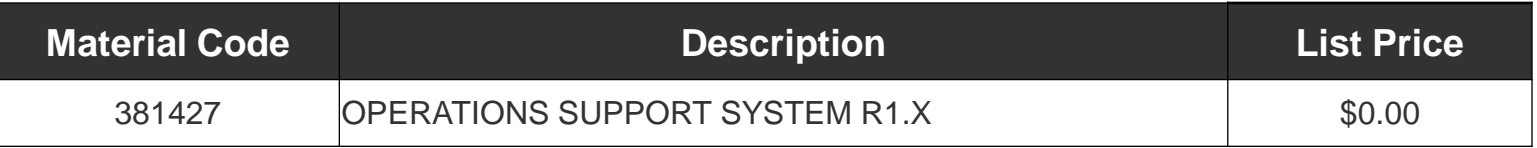

- Once ordered details will be available in PLDS to direct hosting partners to download and install OSS on their data centers - <https://plds.avaya.com/>
- Note, in order to link a Partner's OSS to OS Cloud, an ITSS ticket is required. Details are within the OSS implementation guide, and as back up material in this document.

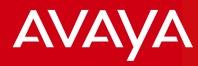

## **"Powered by Avaya IP Office"**

### *Pricing Summary*

The Service is sold on a 12-month subscription basis using the following Avaya subscription monthly billing material codes:

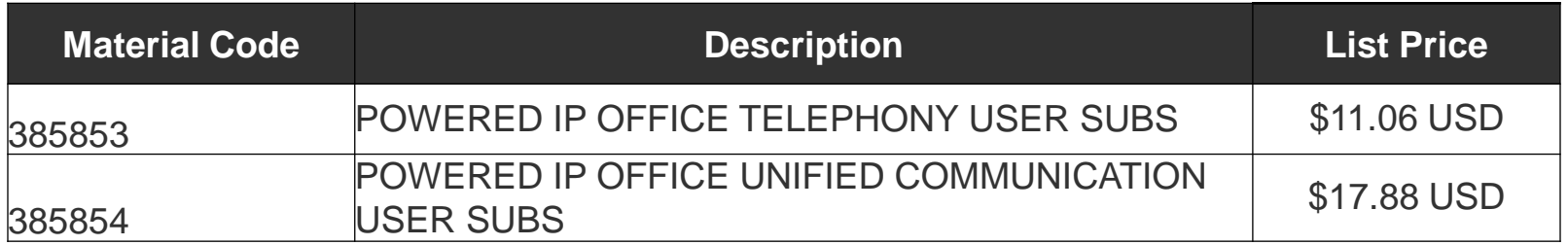

- Note, pricing is subject to change and is available via GPPC our Global Product and Pricing Catalog
- There is no minimum order quantity
- A maximum of 3,000 licenses per end customer subscription / order
- The following currencies are supported by OS Cloud:
	- Australian dollar (AUD)
	- New Zealand dollar (NZD)
	- Canadian dollar (CAD)
	- Euros (EUR)
	- Great British Pound (GBP)
	- US dollar (USD)

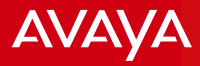

# Billing

- Billing for the Service is monthly in arrears. The first invoice for a given subscription will be issued one month after the Order Start Date (Customer Requested Date). Avaya will issue a separate monthly invoice per end customer.
- While a 12-month Service Term is in effect, the Partner may add or reduce licenses for the remaining duration of the existing Service Term
- Additional Licensing:
	- Additional licenses are purchased under the same prices as the initial order. There will be no additional processing charges. If a special bid was approved with additional discounts, this pricing will apply to additions during the remaining term of the service.
	- If there is a price change during service duration, the new additions will be supported at the same price as the initial order.
	- For additions during a month, billing for those additions during that month will be pro-rated based on when the change was made during the month.
- License Reduction:
	- For reductions made during a month, the downgrade will be applicable for the next billing cycle
- Service Disconnect:
	- Services can be cancelled and additional fees will not be charged; however, final invoicing will occur during the next scheduled billing date for that service contract.

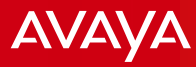

## 30-Day Free Trial

- Partners will have the option to start the Service for each new end customer with a 30-day free trial.
- One Source Cloud will allow one free trial per subscription.
- Before any free trial can be ordered, Partners will need to have signed the requisite amendment for this Service .
- Distributors and Tier 1 Partners will be able to request conversion of a free trial into a paid subscription offer by updating the status in the One Source Cloud portal (changing its status from free trial to paid Partner Service and submitting the Purchase Order to move to a paid Partner Service). The conversion will take place at the end of the 30 days of free trial.
- During the free trial, the system functionality will be limited to 20 users (any mix of Telephony or Unified Communication users). Hosting Partners will be required to configure the software for the free trial. The user limit is removed when moving to the paid Partner Service.
- Distributors and Tier 1 Partners will be e-mailed notification on activation of the free trial period and Avaya will endeavor to email Distributors and Tier 1 Partners 15 and 25 days prior to completion of the trial to convert to a paid Partner Service.

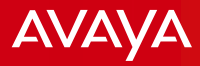

# Change Orders (Increase / Decrease)

- A "Change" is deemed after the initial service subscription has been ordered and is already active.
- The offer is designed to be flexible, so the Distributor or Tier 1 Partner may add or reduce the Powered by Avaya IP Office software license subscriptions in the billing month using the One Source Cloud portal
- During the first 12 month PO period for an end customer, Distributor or Tier 1 Partner may procure the licenses from Avaya at the same price as the initial order for that end customer placed during that 12 month period.
- Increases or decrease of licenses for a given end customer, billing for the monthly period during which the licenses were added or removed will be prorated based on when the change was made during the month.
- **Note, quoting a "Change" will provide the increase / decrease to the re-occuring monthly fees; however, the change will not take effect until "Ordered" through OS Cloud**

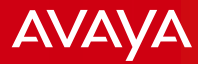

## Powered by Avaya IP Office

- Quoting and Ordering
- Service Administration (Changes, Renewals, and Disconnecting Existing Service)
- Demo

**AVAVA** 

## User Experience

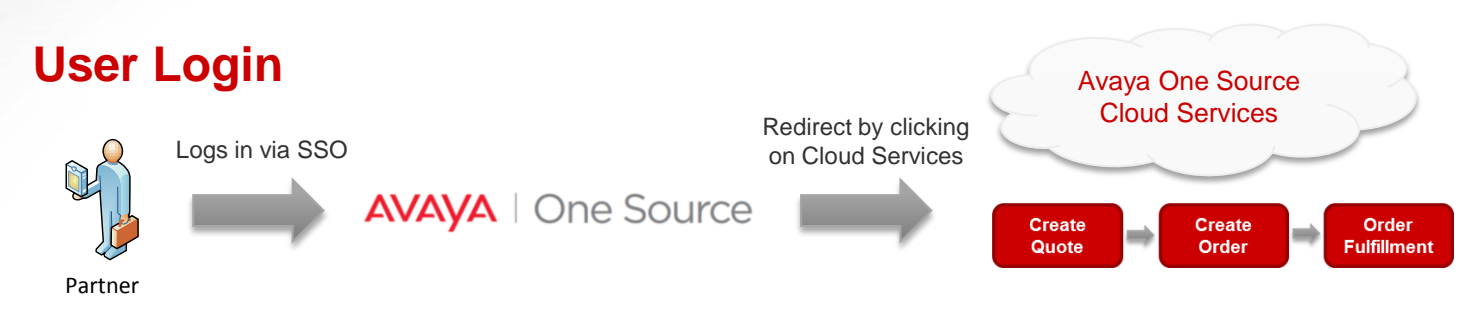

### **Navigate Avaya One Source Cloud**

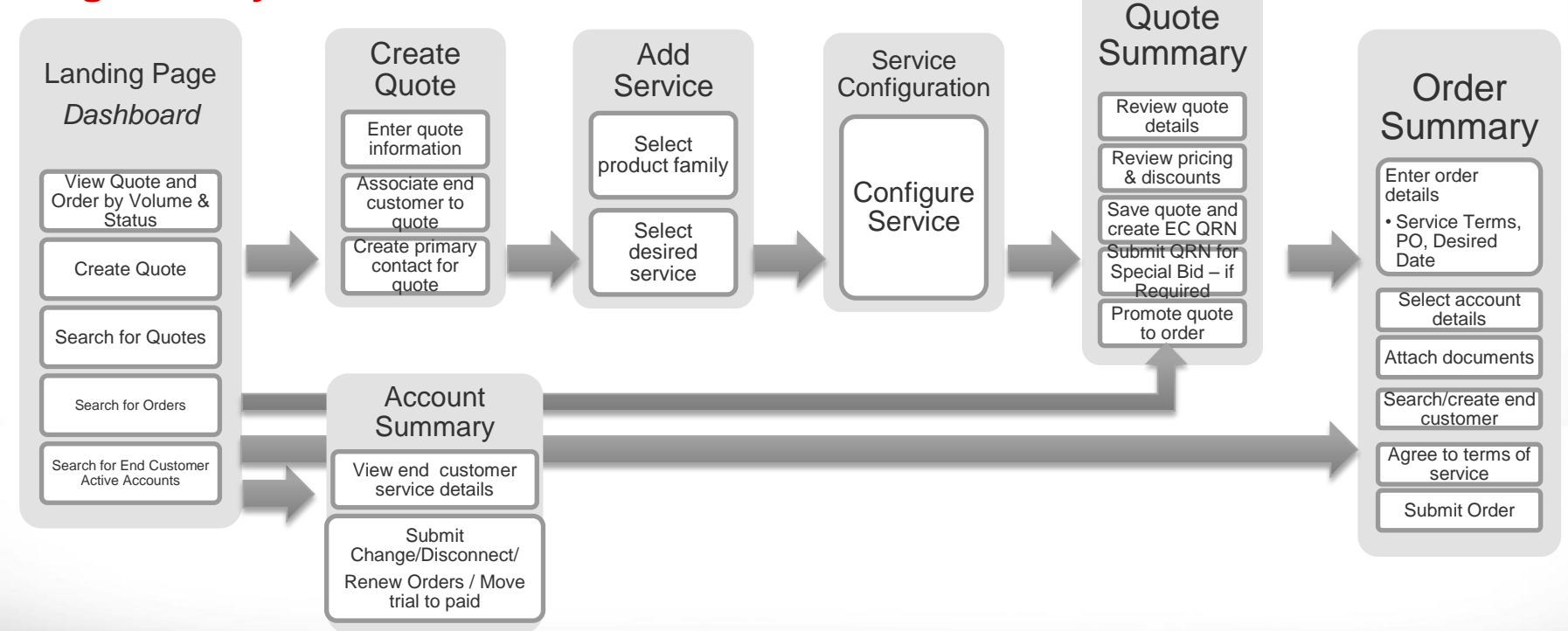

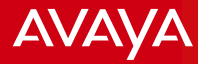

## Log Into Avaya One Source Using SSO

### **AVAYA**

### **LOGIN NOW**

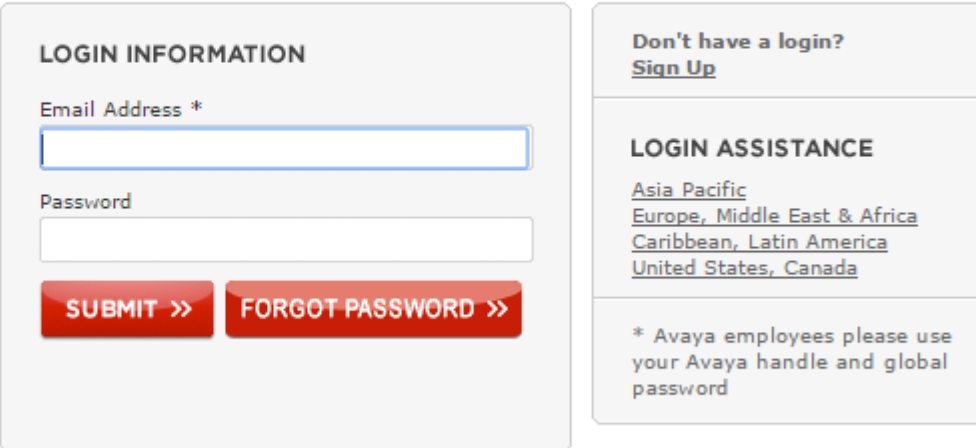

### [www.avaya.com/ebizn](http://www.avaya.com/ebizn) - for US, Canada, LatAm and APAC [www.avaya.com/ebiz](http://www.avaya.com/ebiz) - for EMEA

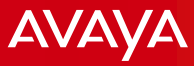

## Under Design/Quote, Navigate to A1S Cloud Services

## **AVAYA**

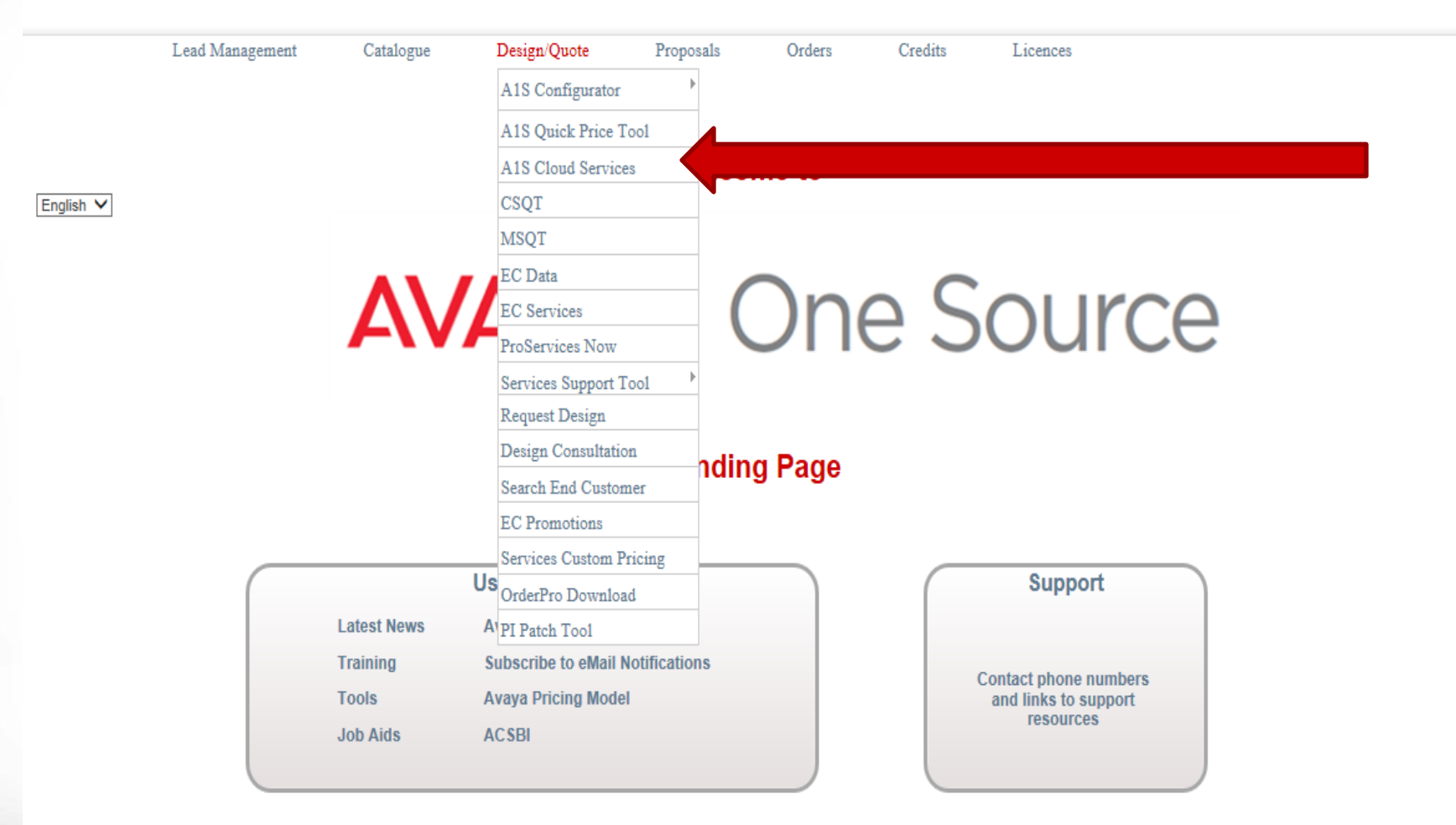

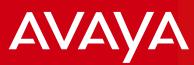

### Dashboard

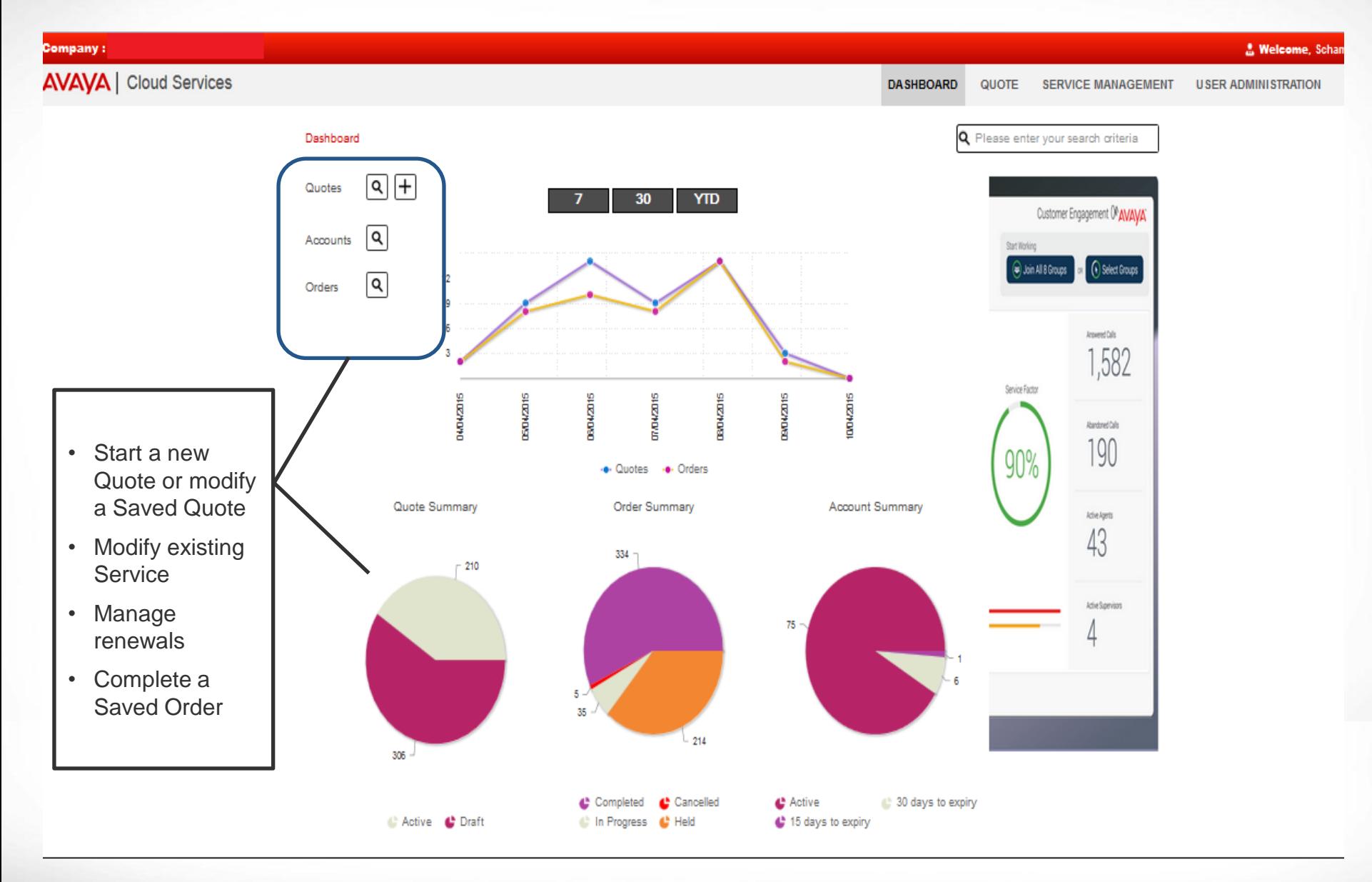

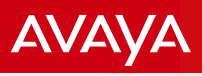

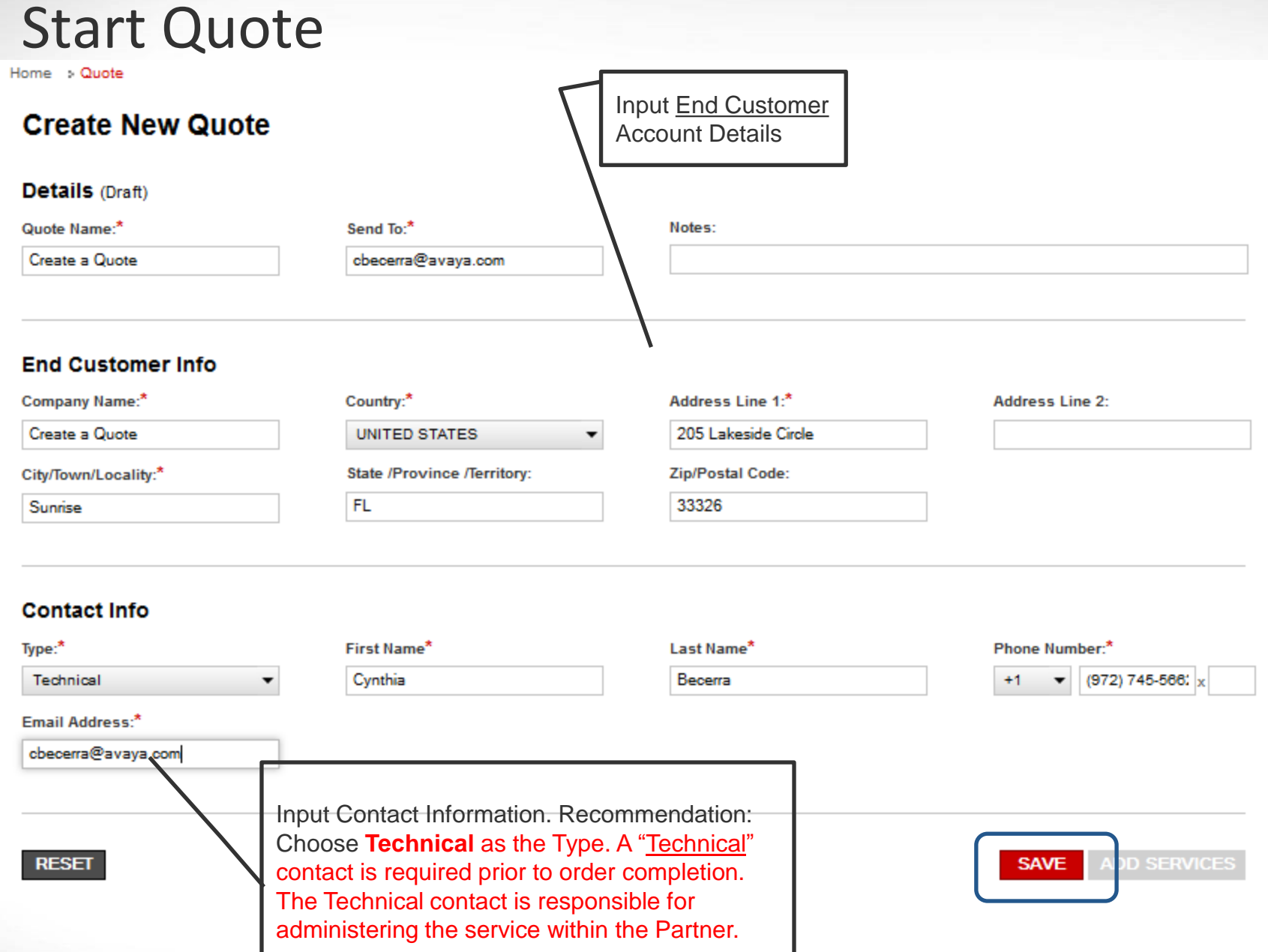

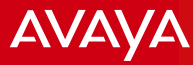

## Address Check, in the US Only

Home : Quote

We have validated your address with the U.S.Postal Service. Please choose the address below by selecting the radio button, or to use the address you have manually entered, please choose to continue.

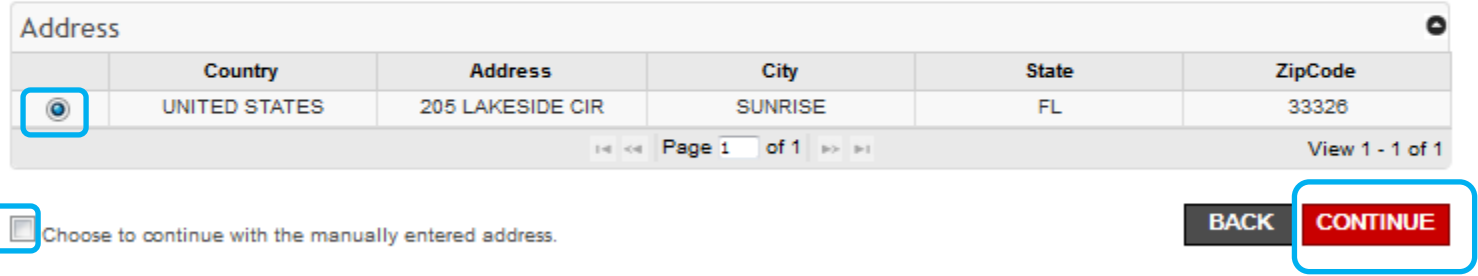

Addresses will be validated against US Postal Service Database for Quotes in the United States. < Continue>

## Quote Initiated Successfully

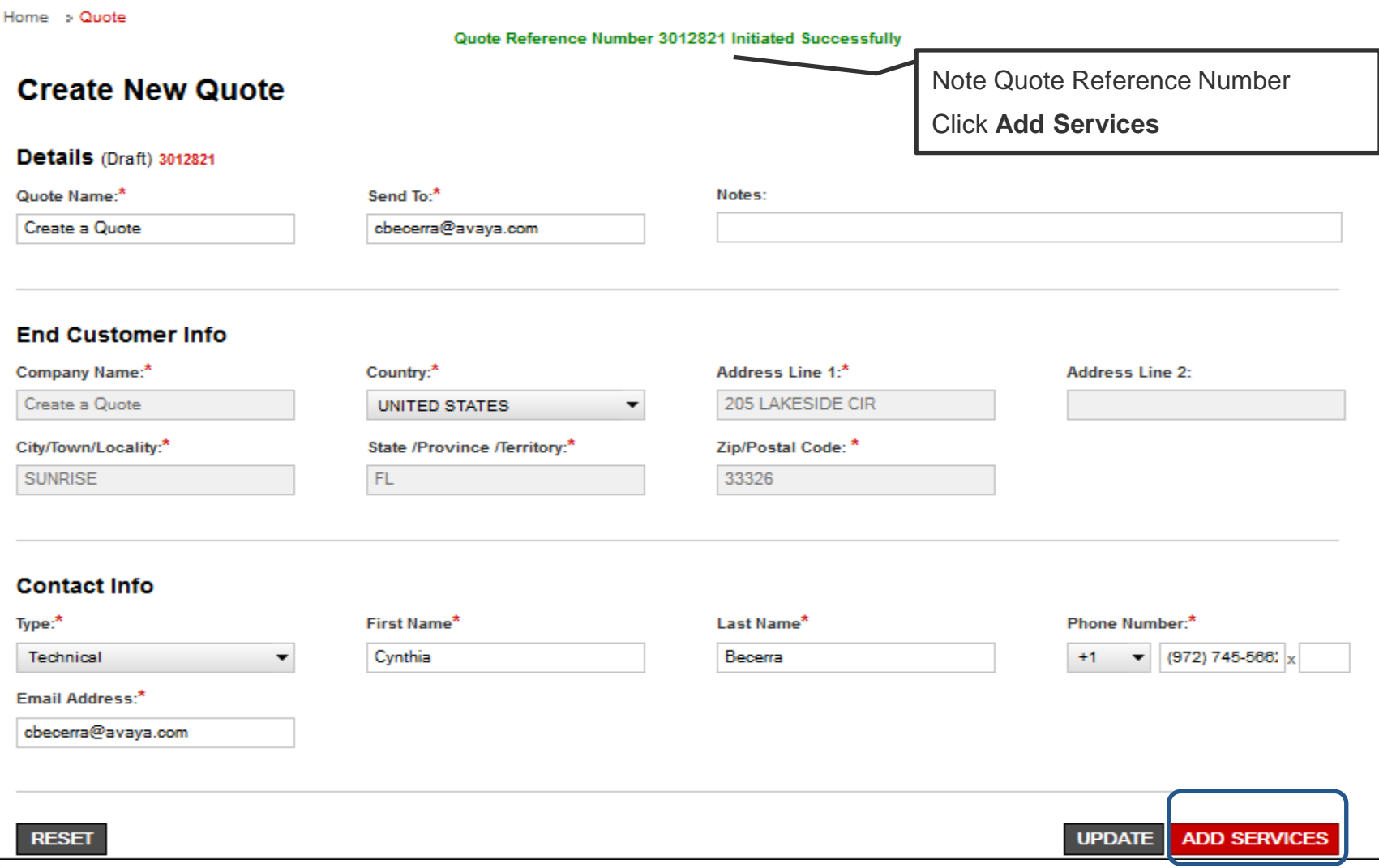

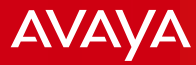

## Under Service Listing, Click "Select" under desired Offer

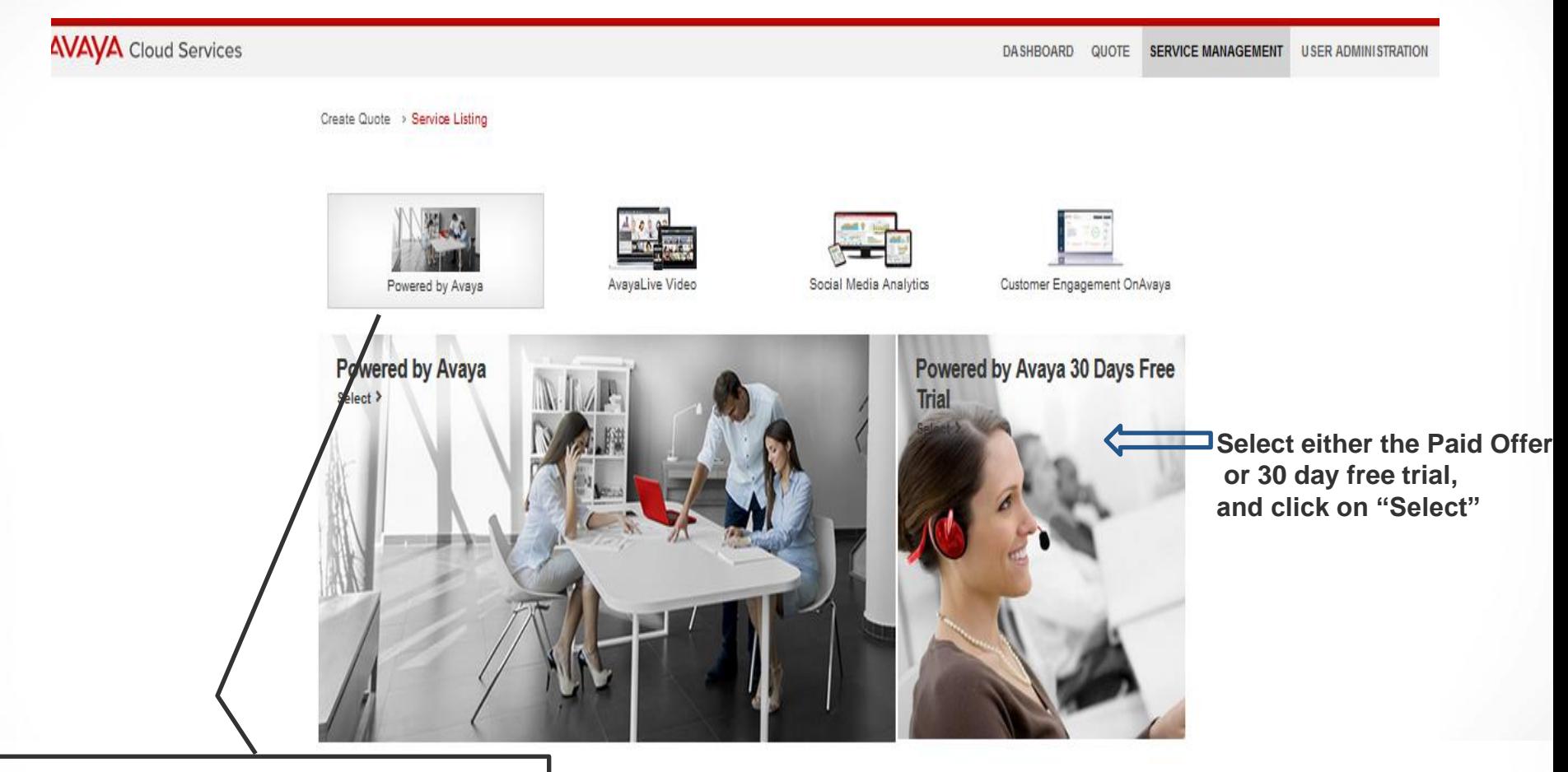

Partners not completing the Partner Hosted Amendment will be unable to access this service in order to quote. Once authorized – both paid and free trial offers are available.

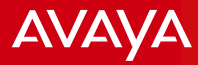

# Powered by Avaya IP Office

- Quoting and Ordering
- Service Administration (Changes, Renewals and Disconnecting Existing Services)
- Demo
- Important Links and Support Information

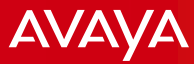

### Service Configuration:

- Configure the Service for your Customer
- Add to Quote

**HOME DASHBOARD** QUOTE

**SERVICE MANAGEMENT** 

**USER ADMINISTRATION** 

Create Quote > Service Listing > Service Configuration

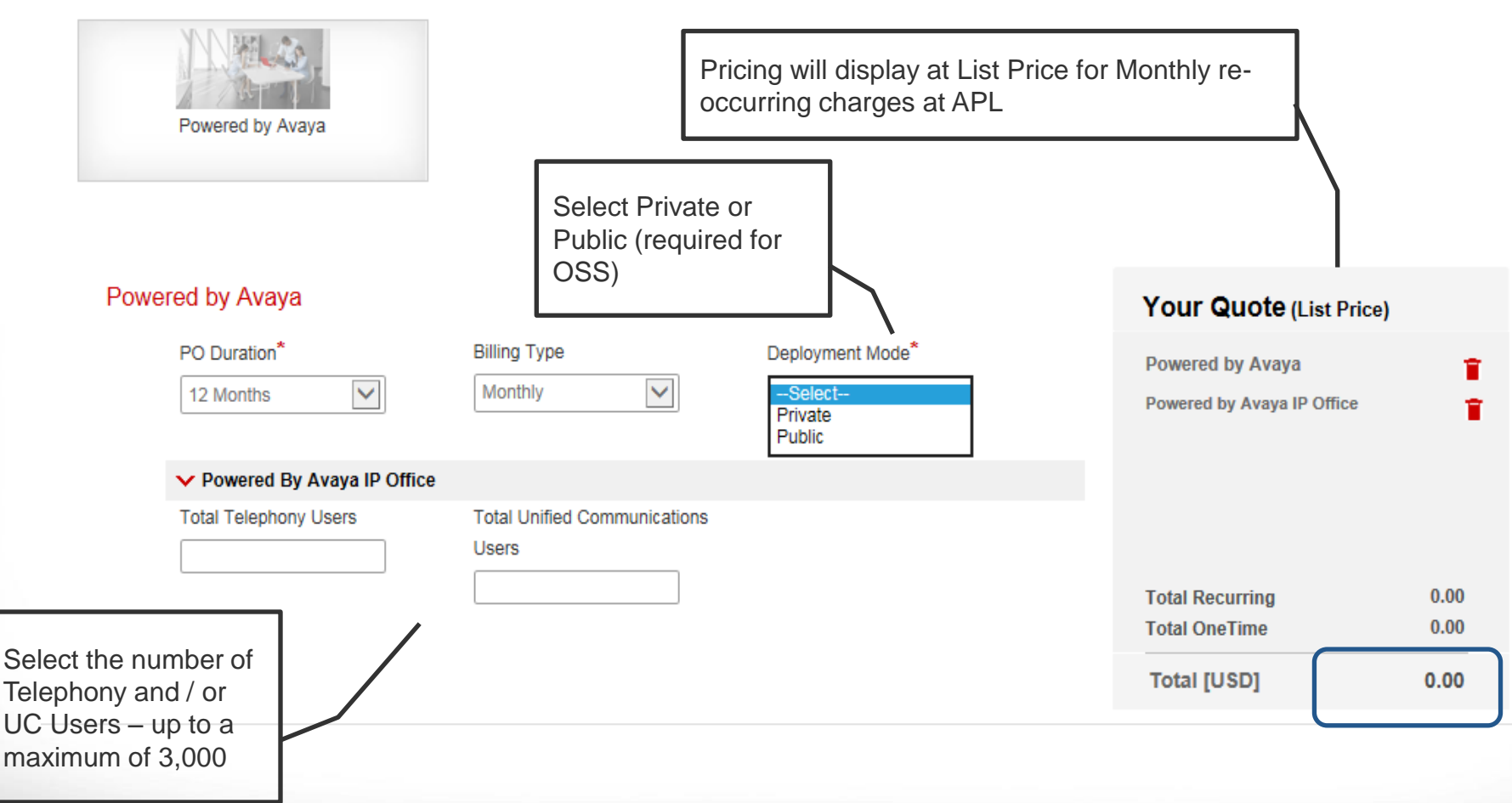

<sup>© 2011</sup> Avaya Inc. All rights reserved. 20

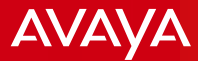

### Quote Summary

Create Quote > Service Listing > Service Configuration > Quote Summary

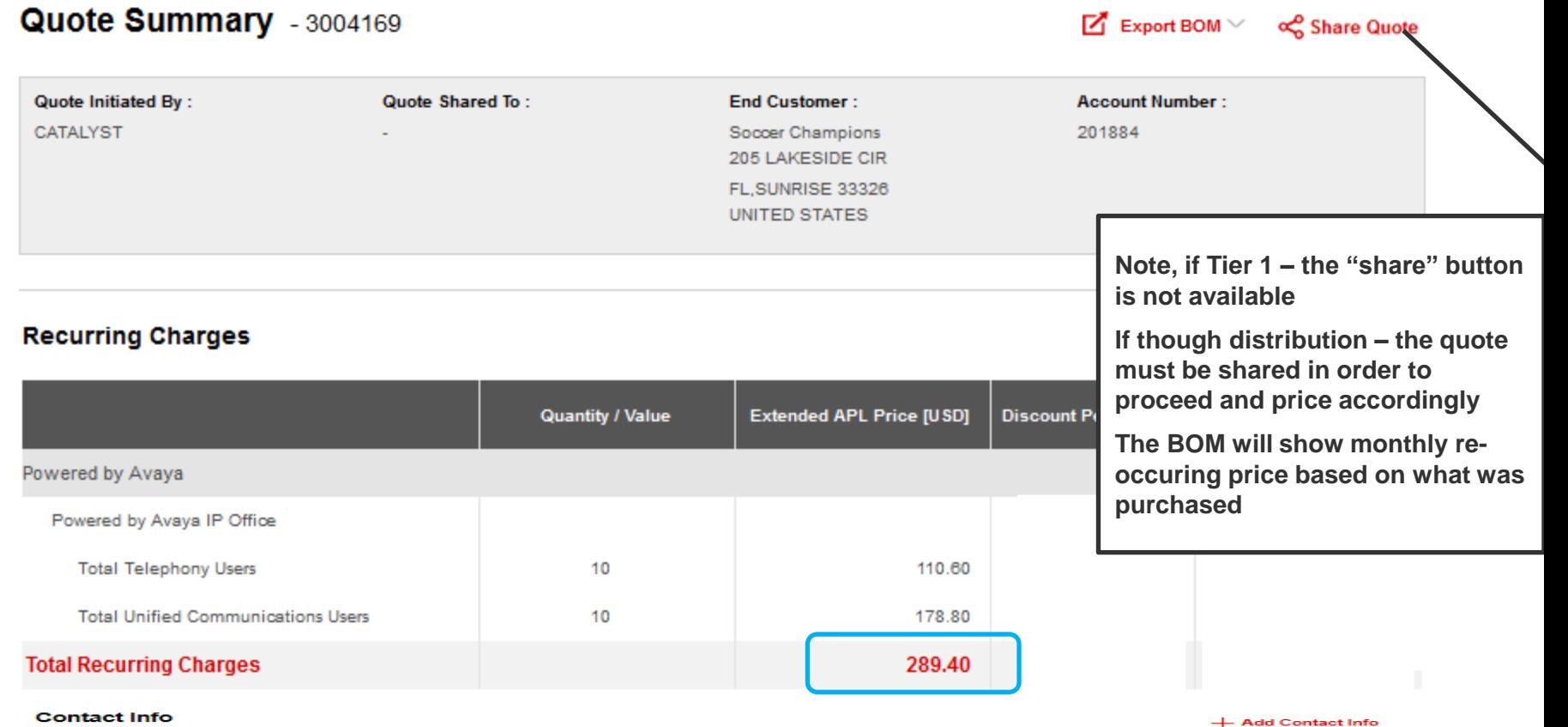

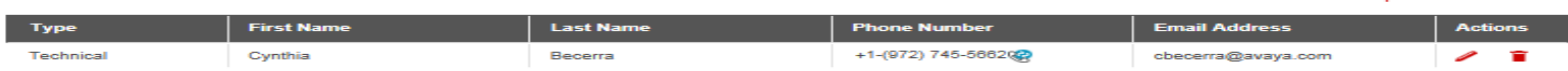

I agree to the <u>Offer Document</u> and the <u>Terms of Use</u><br>I will obtain the agreement from my customer for the <u>Service Description</u> 吕 Save Quote - which then generates the QRN – Quote **BACK** SAVE  $\sim$  2011 and 2012 and 2012 and 21 and 21 and 21 and 21 and 21 and 21 and 21 and 21 and 21 and 21 and 21 and 21 and 21 and 21 and 21 and 21 and 21 and 21 and 21 and 21 and 21 and 21 and 21 and 21 and 21 and 21 and 21 and 2

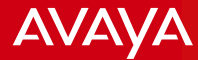

## Successful Quote Creation

Create Quote > Service Listing > Service Configuration > Quote Summary

Review the BOM to see Quote Summary to see the Bill of Materials including material codes, list price, net price, medal level discounts, and total price

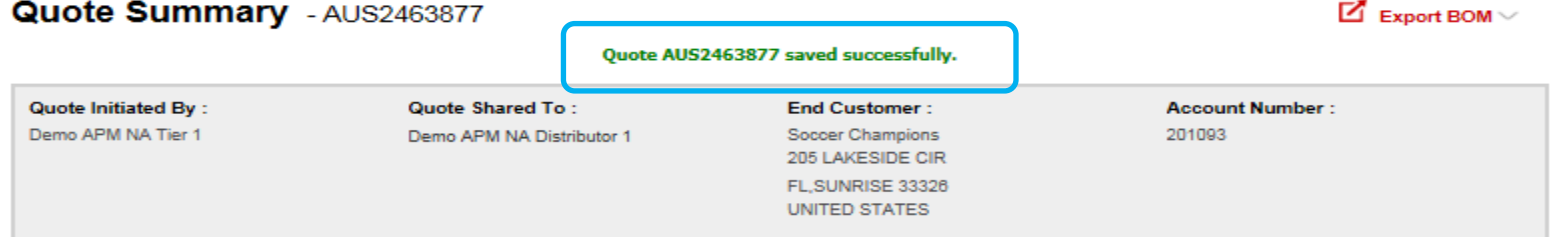

### **Recurring Charges**

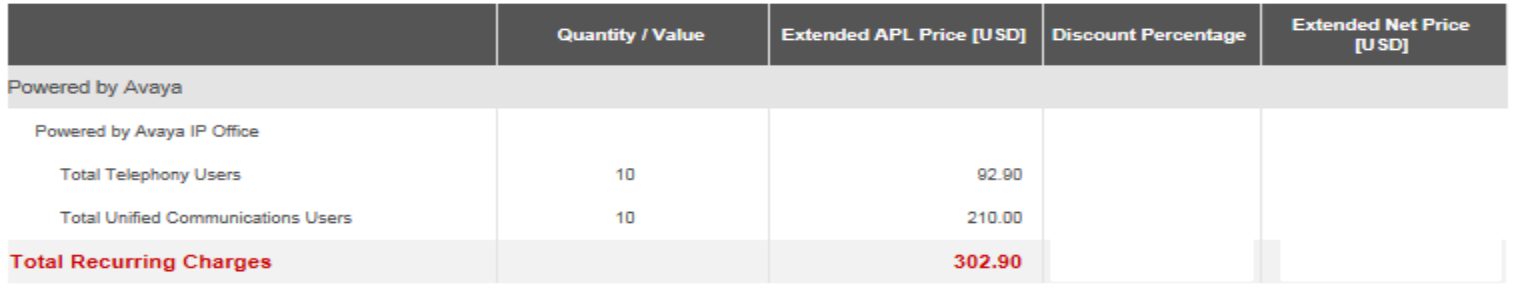

- Quote can be used to present to the end customer for RFP / Quoting purposes or to integrate into the Partners quoting tools
- If special pricing is required Quote must be submitted to sales for Special Bid / SBA integration
- After SBA is approved, the SBA Approval Number and reduced pricing will be available on OS Cloud
- © 2011 Avaya Inc. All rights reserved. 22 The subscription ordered with this special bid will keep the reduced pricing over the duration of the service contract

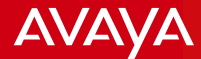

 $\epsilon$ 

### Search for an Existing Quote

**DASHBOARD HOME** 

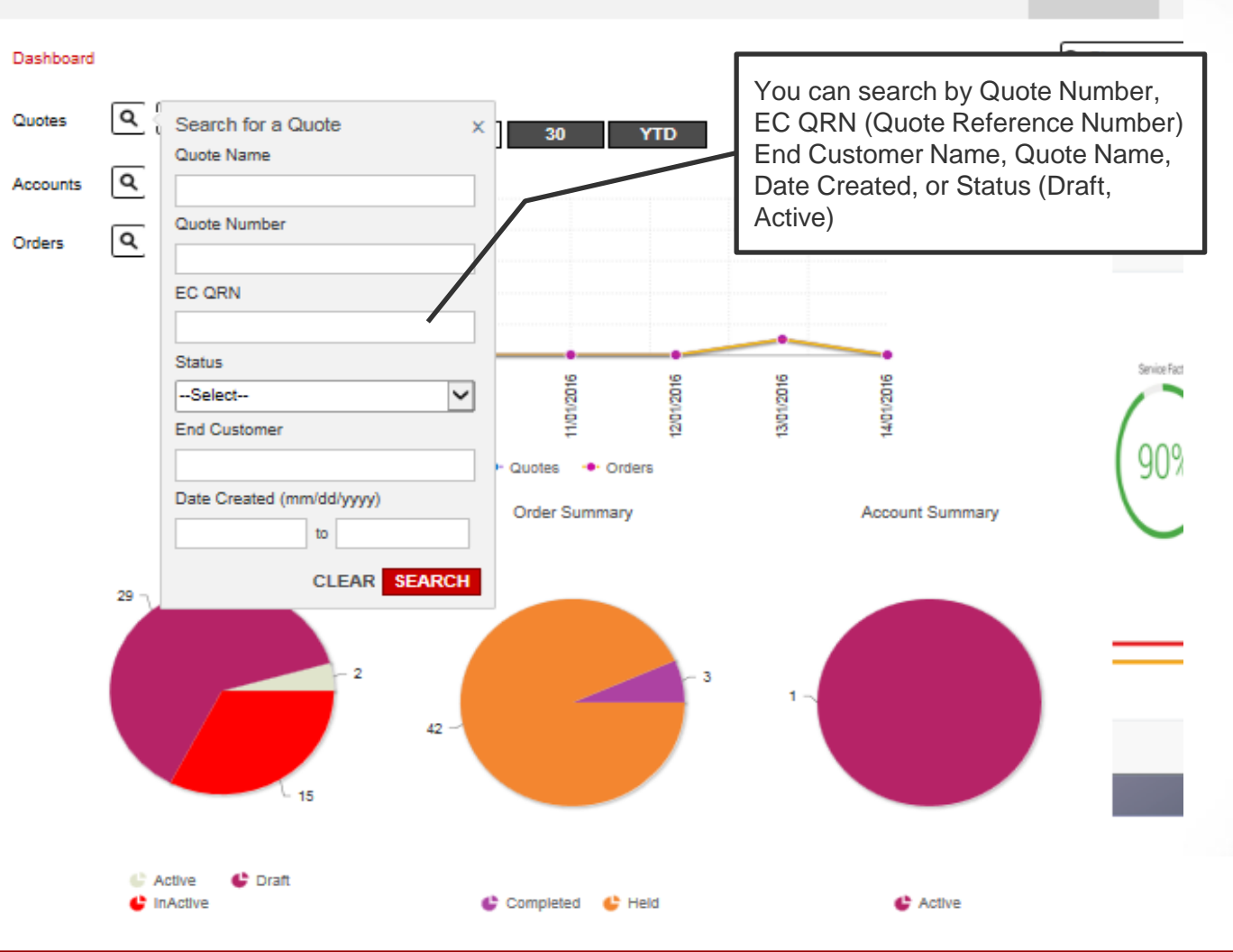

### All Quotes Are Valid for 60 Days

## **Ordering**

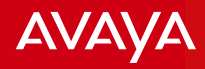

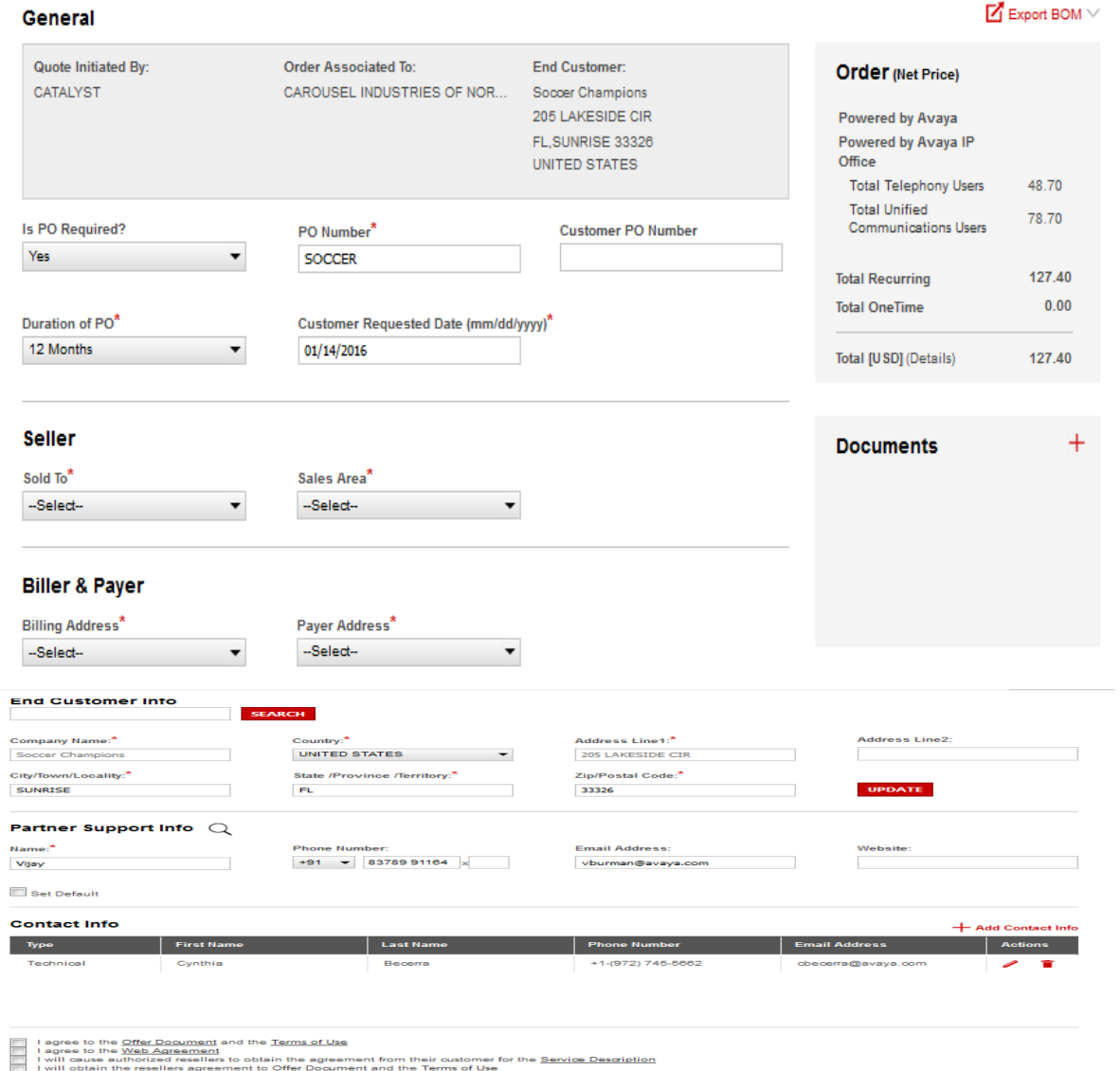

**COMPLETE ORDER** 

### Fill in the Order information including:

- PO Number (this will be on your invoices)
- Customer Requested Date (set to current date or later – service contract will start 1 day after CRD)
- Seller (Partner) details
- Biller & Payer (Partner) details
- Shipping Address (nothing is shipped)
- Look up/ Create End Customer Ship To
- Attach PO document if required
- Modify Contact information if needed
- Agree to the Offer Definition, and Web Agreements
- Click "Complete Order" button to submit

Your Order summary will be displayed in Monthly Net Price

### **RESET SAVE ORDER BACK**

- Indicates Required Field

Note: If you encounter a problem, please contact Avaya ITSS support center with the quote, order number and error details.<br>(Avaya IT Business Partners & e-Business Helpdesk: 1-513-228-8783 | USA: +1 866-Avaya-IT (+1-866-28

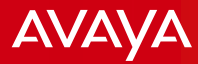

## Email from One Source Cloud to Partner

### Once Service is Ordered

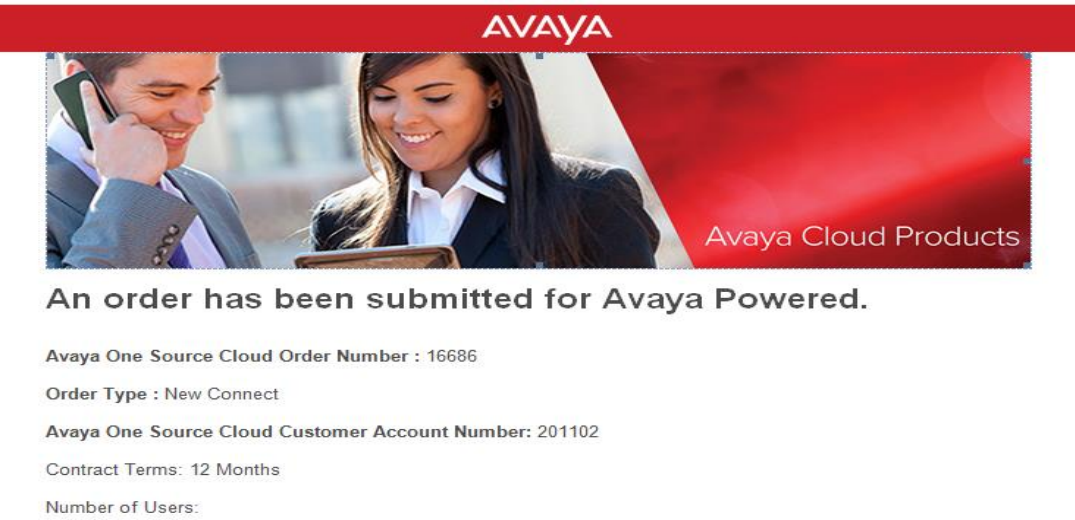

- Order includes Order Type: New Connect, Change, Disconnect or 30 Day Free Trial
- Number of users / License Type
- End Customer Number and Details
- ▶ Purchase Order Number and Buyer / Seller / Payer information
- You will receive an email every time a change is done (and ordered) for your end customer confirming the change

### **Please keep for your records**

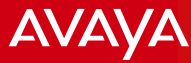

### Managing an Existing Account Search for End User Account

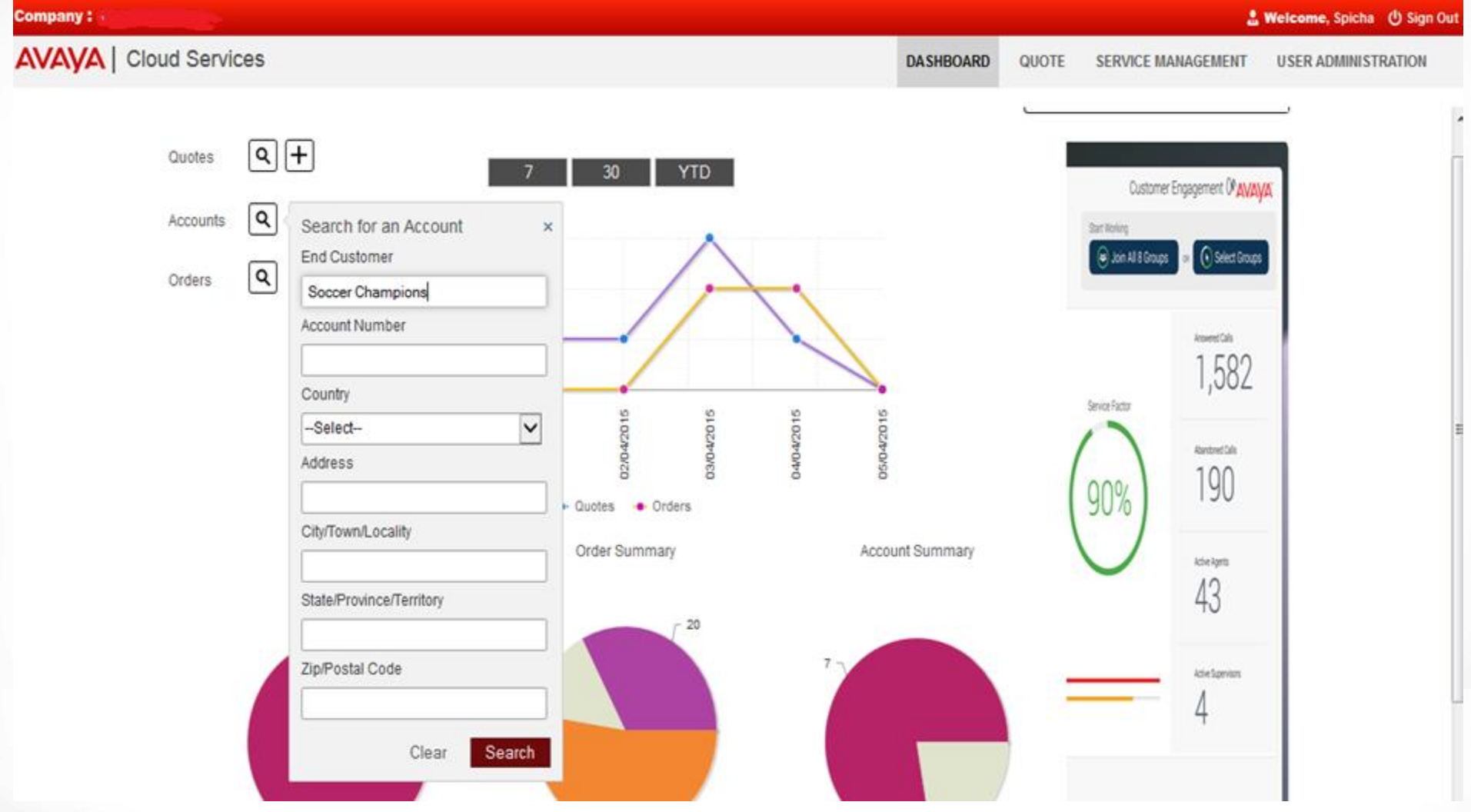

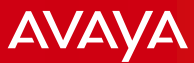

### Administering Services

### 648635 - UNITED STATES)

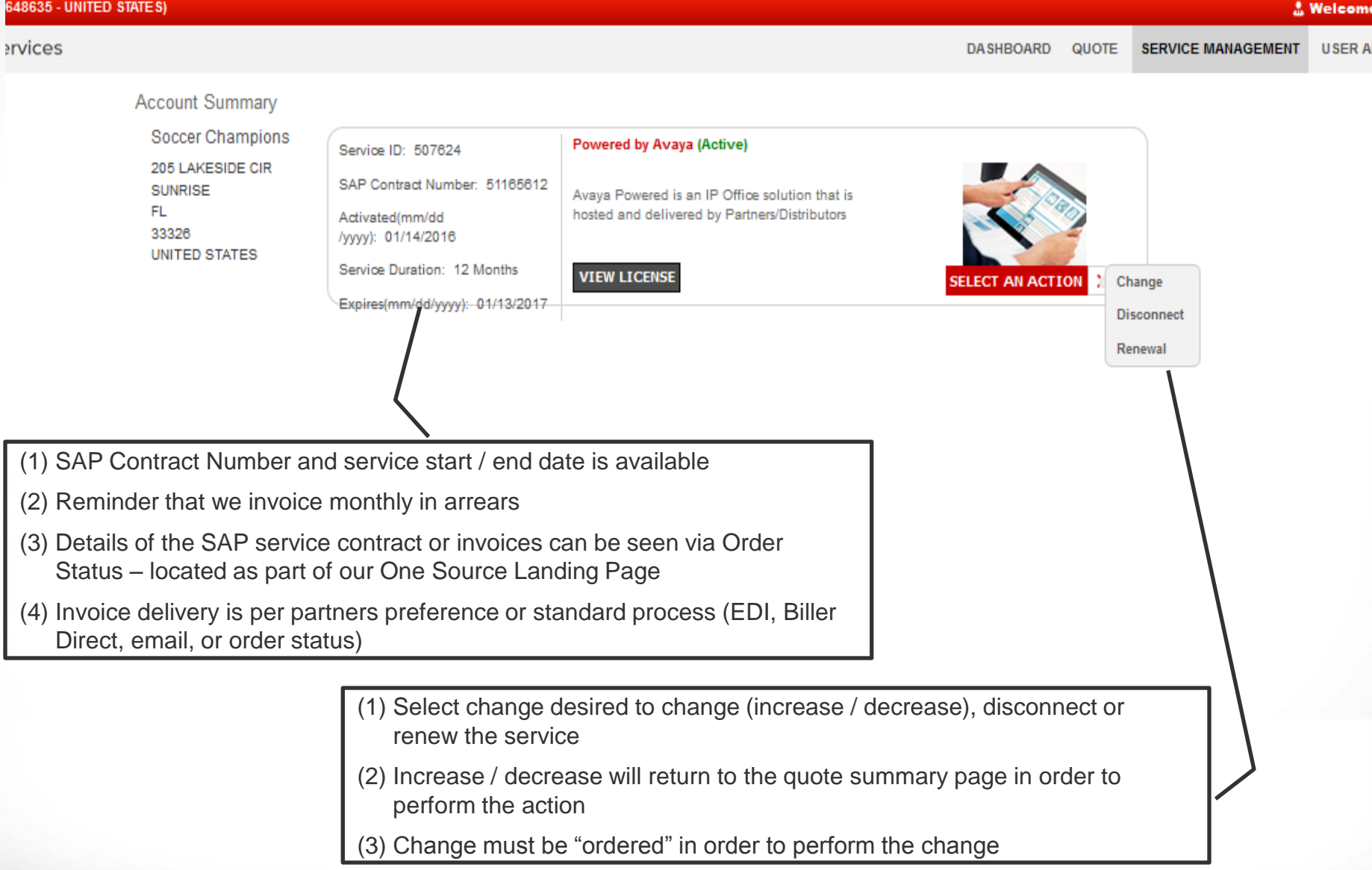

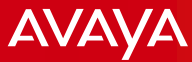

### Service Management

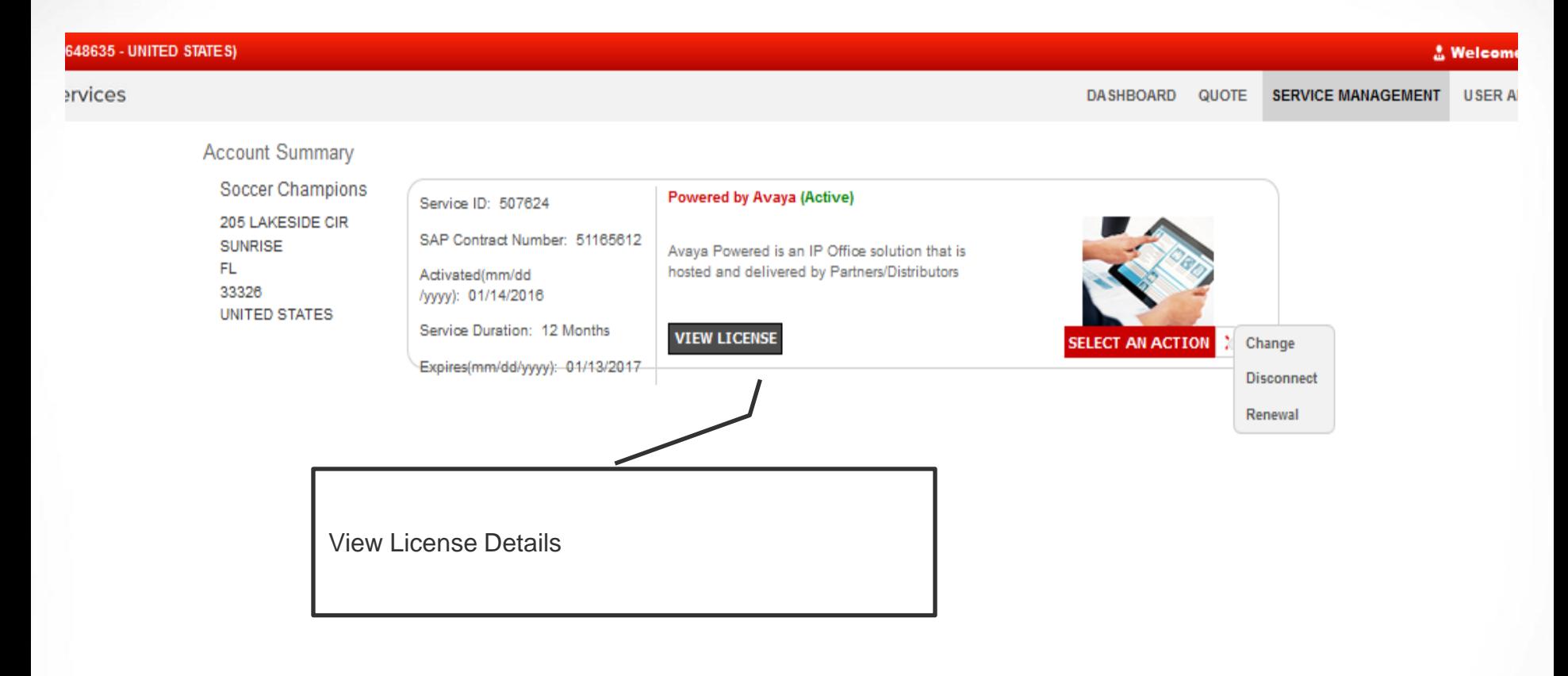

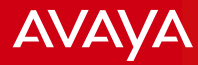

### Change Quotes and Orders

- When selecting "Change" OS Cloud returns you to the quote page showing existing selections
- Changes are done at the quote screen, and then saved

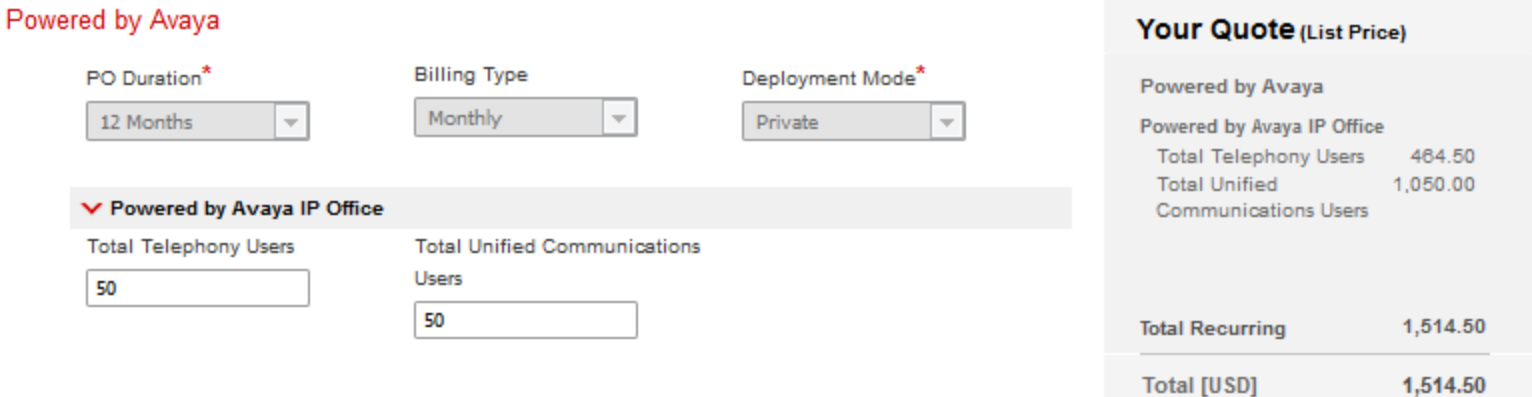

- In this example, there are 50 Telephony and 50 UC users
- Change is addition of 50 more UC Users tool will show the Delta / Increase to the active service

### **Recurring Charges**

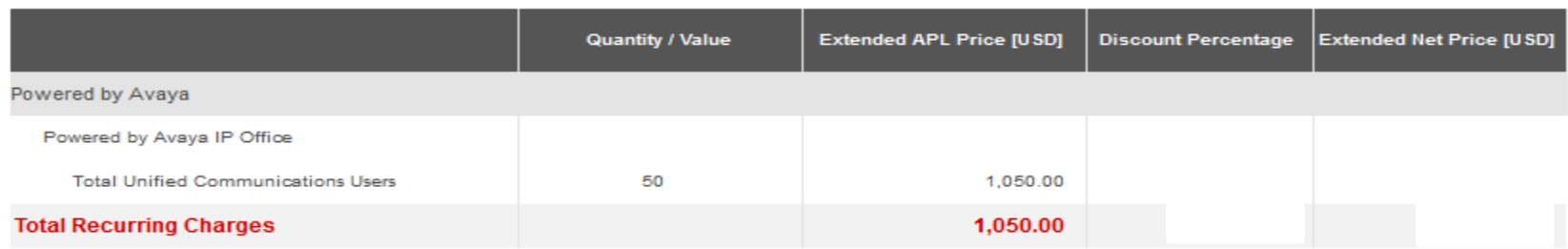

 $\overline{\mathbf{x}}$ 

### Executing Change Orders

Create Quote > Service Listing > Service Configuration > Quote Summary > Order Summary

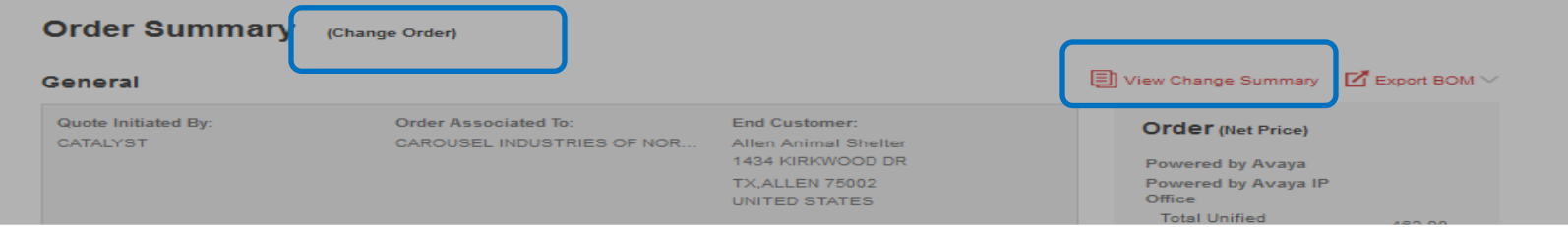

### **Change Order Summary**

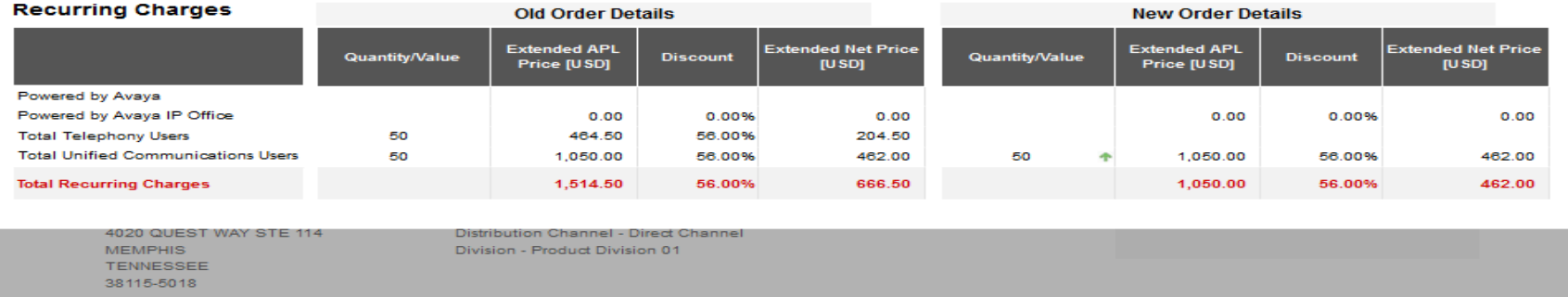

- Changes (Increases / Decreases / Disconnect) are not effective until "ordered"
- To view the changes please click on Change Order Summary it will show the exact delta (increase only / decrease only) based on an existing service
- In the sample above user will have a total of 100 UC licenses, once the change (addition of 50 licenses) is ordered
- The licenses increase / decrease will be available in OSS based on the CRD (Customer Requested Date) selected

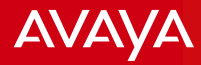

## Examples of Change Order Calculations

- **Example of Addition of Licenses and Calculation for a 30 day month**
	- (Day 1 to Day 15), 10 Telephony Users, 5 UC Users
	- (Day 16 to Day 30), increased to 12 Telephony Users and 7 UC users
	- Calculation:
	- Monthly user count for Telephony  $((10x15) + (12x15))/30$  = 11 x Telephony User Monthly Price
	- Monthly user count for UC users  $((5x 15) + (7x15))/30 = 6x$  UC User Monthly Price
- **Example of Reduction of Licenses and Calculation for a 30 day month**
	- Day 1 to Day 15, 20 Telephony Users, 2 UC users
	- Day 16 to Day 30 , decreased to 12 Telephony Users and 1 UC users
	- Calculation:
	- Monthly user count for Telephony Users  $((20x15) + (12x15))/30$  = 16 x Telephony User Monthly Price
	- Monthly user count for UC Users  $((2x15) + (1x15))/30$  = 1.5 x UC User Monthly Price

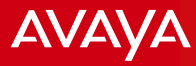

### Disconnecting Services

- Changes (Increases / Decreases / Disconnect) are not effective until "ordered"
- To view the changes please click on Change Order Summary it will show the exact delta (increase only / decrease only) based on an existing service
- In the sample above user will have a total of 100 UC licenses, once the change (addition of 50 licenses) is ordered
- When Selecting "Disconnect" from the Service Administration Page, the ordering partner will be brought immediately to the order screen
- The request must be completed to be effective
- Note, disconnect services can only occur "next day" or in a future Customer Requested Date
- Billing will occur on the originally scheduled dateCreate Quote > Service Listing > Order Summary

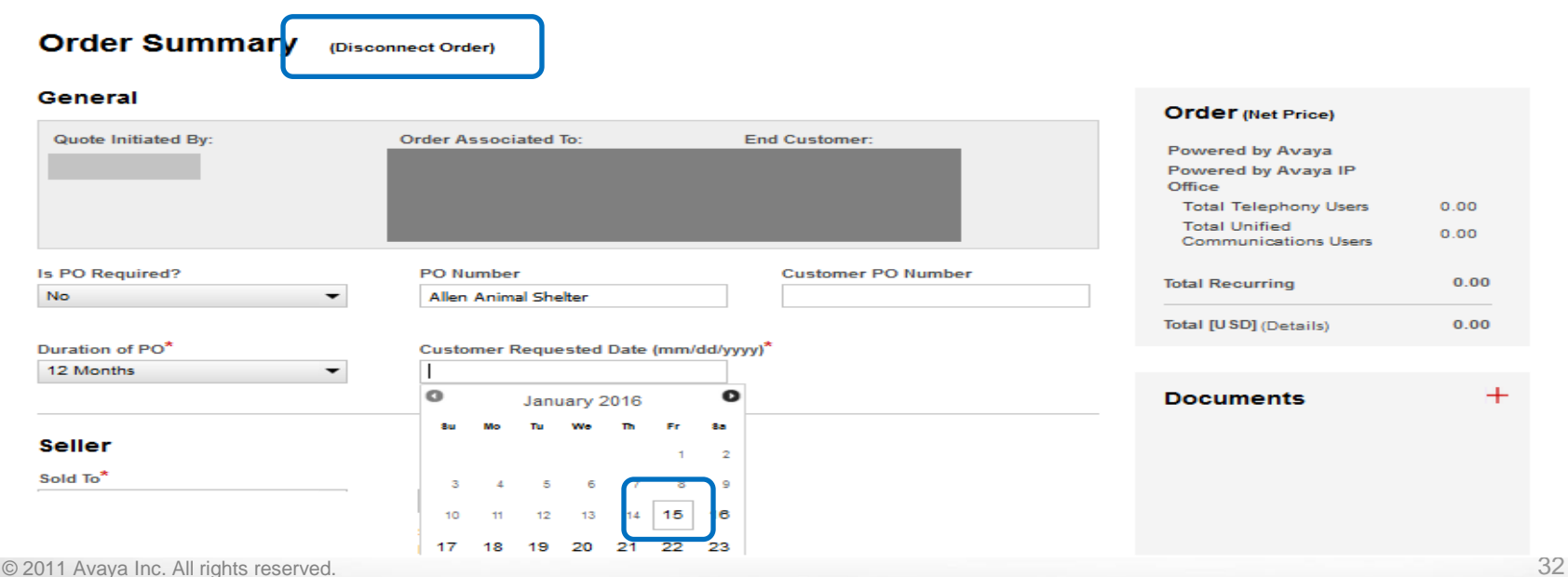

**AVA** 

### Service Renewals

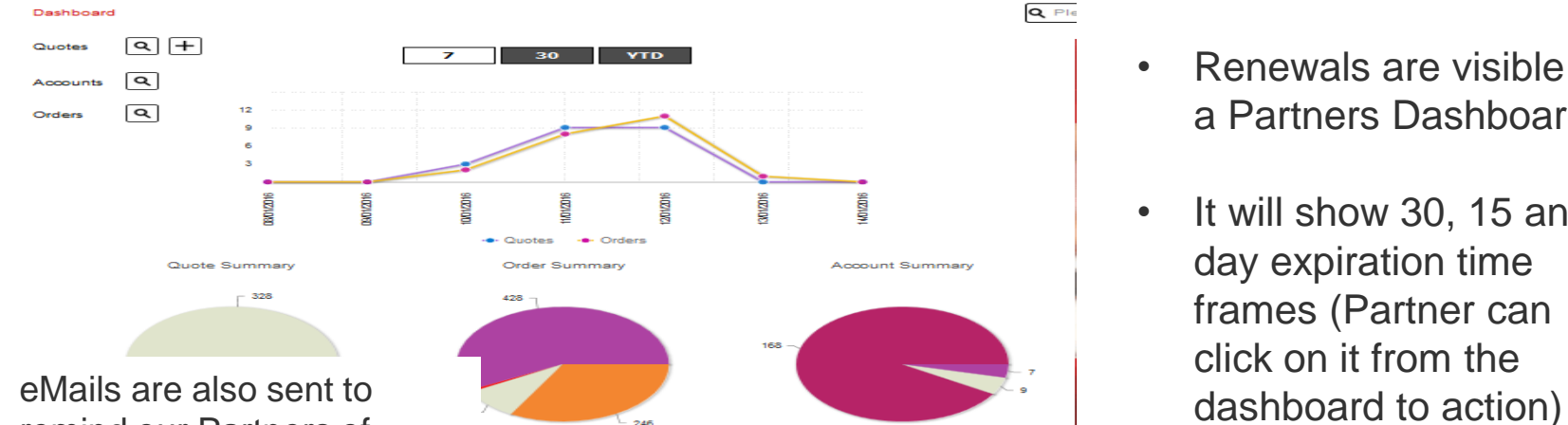

Canceller

¢ **Ballyston** 

- remind our Partners of impending renewals
- Note, renewals are easily managed via the Service Administration site
- Pricing may change, depending on time of renewal – as current price will apply
- A new purchase order number can be entered at time of renewal
- A new Service Contract will be available to support billing

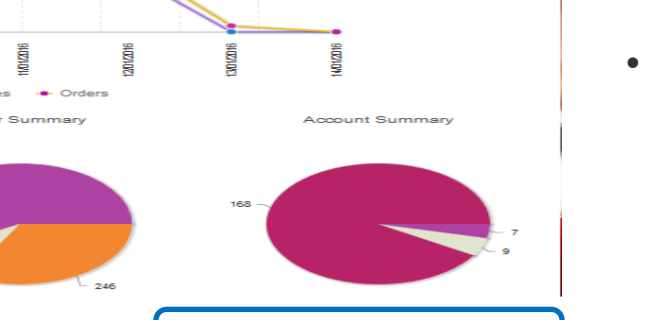

2 30 days to exi

 $\bullet$  Active

15 days to expir

- Renewals are visible via a Partners Dashboard
- It will show 30, 15 and 1 day expiration time frames (Partner can click on it from the

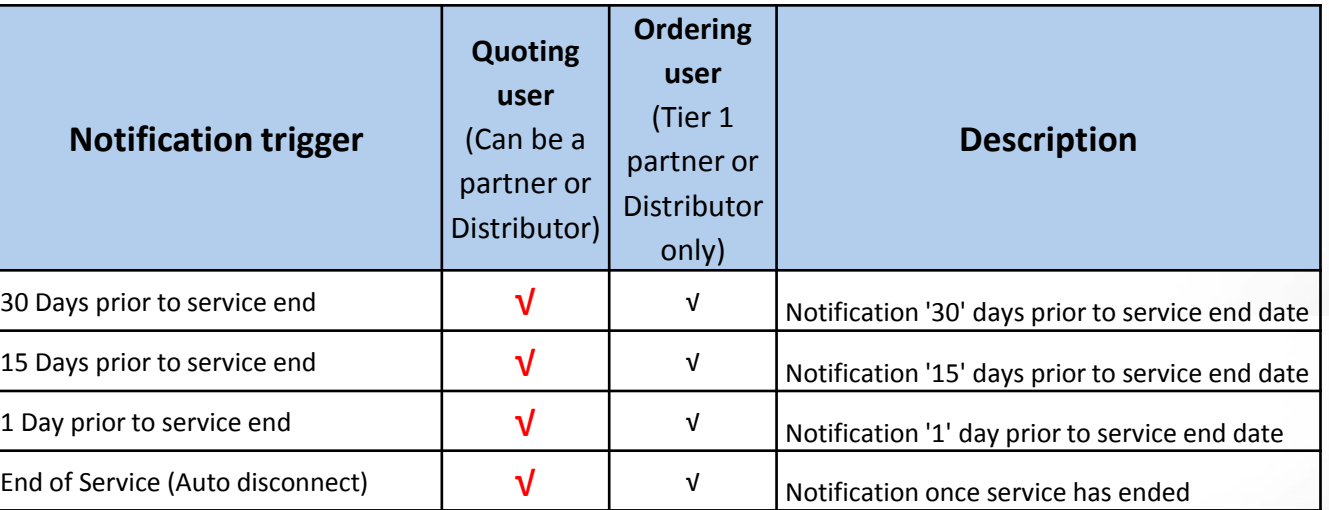

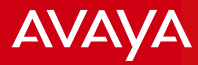

## Powered by Avaya IP Office

- Quoting and Ordering
- Service Administration (Changes, Renewals and Disconnecting Existing Services)
- Demo
- Important Links and Support Information

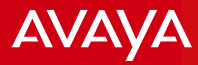

# Links to Additional Information

- **Offer Definition**
- IP Office 9.1 [https://sales.avaya.com/en/pss/ip-office](https://sales.avaya.com/en/pss/ip-office-release-9.1-sales-toolkit)[release-9.1-sales-toolkit](https://sales.avaya.com/en/pss/ip-office-release-9.1-sales-toolkit)
- OSS Deploying document <https://downloads.avaya.com/css/P8/documents/101018721>
- **One Source Cloud access and OSS password set up:**
	- Avaya IT Business Partners & e-Business Helpdesk: 1-513-228- 8783 | USA: +1 866-Avaya-IT (+1-866-282-9248) [|https://partner-itss.avaya.com](https://partner-itss.avaya.com/))
	- Please ensure you request *OS Cloud Support* in order to be routed accordingly